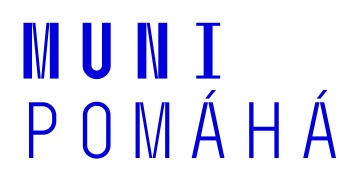

**Jako Dobrovolnické centrum Masarykovy univerzity se snažíme poskytovat nejrůznější druhy pomoci napříč celou ČR. Jednou z nejčastějších poptávek je doučování a příprava žáku na přijímací zkoušky. Kvůli dodržování bezpečnosti se snažíme volit variantu online doučování, které je možné uskutečnit přes nejrůznější aplikace. Pomocí těchto aplikací je možné komunikovat s doučujícím pomocí videohovoru, což napomáhá, aby byly lekce více individuální a osobní. Žáci v rámci doučování mohou plnit i domácí úkoly, které je možné v rámci těchto aplikací odevzdávat.**

# **Skype**

Neplacená aplikace, které umožňuje volání i s webkamerou pro osobnější přístup.

Skype můžete stáhnout na adrese [https://www.skype.com/cs/get-skype/.](https://www.skype.com/cs/get-skype/) Instalace programu je velmi jednoduchá, stačí odsouhlasit jednotlivé kroky a pokračovat v průvodci instalací. Po instalaci je nutno založit účet pomocí obvyklých údajů, týkajících se vaší osoby.

Seznam kontaktů si vytvoříte jednoduše zadáním telefonního čísla nebo Skype přezdívky. Spojení s kontaktem navážete, jakmile na něj kliknete v seznamu kontaktů. Skype dále nabízí pořádání konferencí (skupinových hovorů). Je zde také funkce nasdílení obrazovky.

Na adresy v seznamu kontaktů můžete posílat soubory. Pro zpětné dohledání souborů nemusíte procházet historii chatu, ale pouze kliknout na galerii pod názvem chatu a uvidíte veškeré soubory, odkazy a fotky v konverzaci.

Videonávod jak s aplikací zacházet najdete zde: [Jak na online doučování s aplikací Skype](https://youtu.be/DR9D23AyerQ)

## **Messenger**

Bezplatná aplikace, která umožňuje chat nebo videohovor. K používání této aplikace vám stačí pouze vytvořit si svůj Facebook účet, není nutná instalace. Pro mobilní zařízení je nutné stáhnout aplikaci Messenger (v Google play nebo App Store). Volání je velmi jednoduché, stačí pouze kliknout na konverzaci s danou osobou a pomocí ikonky telefonu hovor zahájit. Aplikace nabízí i placené hovory na konkrétní telefonní čísla. Dále umožňuje i sdílení souborů nebo fotek.

Videonávod jak s aplikací zacházet najdete zde: [Jak na online doučování s aplikací Messenger](https://youtu.be/J06kLKc23fQ)

## **MS Teams**

Bezplatná aplikace, která umožňuje chat nebo videohovor. Není nutná instalace, aplikace je dostupná online s využitím účtu office.com (funguje i pod školní emailovou adresou).

Aplikace má hned několik funkcí. *Tým* představuje skupinu lidí, konverzací, souborů a nástrojů (vše na jednom místě). *Kanál* představuje diskuzi v týmu, je vyhrazený pro určité oddělení, projekt nebo téma. *Chat* umožňuje propojení jednotlivců nebo menších skupin. *Kalendář* vám pomáhá plánovat aktivity nebo schůzky, vše se synchronizuje s Outlook kalendářem. Také je možnost vyhledat specifické položky nebo osoby pomocí *Pole příkazu* v horní části aplikace. *Soubory* je velmi užitečná funkce při vytváření nejrůznějších projektů, protože veškeré úpravy jsou online sdíleny s ostatními uživateli.

Podrobněji je možné vše prozkoumat na adrese:

[https://support.office.com/cs-cz/article/v%C3%BDukov%C3%A9-video-k-microsoft-teams-4f108e54-](https://support.office.com/cs-cz/article/v%C3%BDukov%C3%A9-video-k-microsoft-teams-4f108e54-240b-4351-8084-b1089f0d21d7) [240b-4351-8084-b1089f0d21d7.](https://support.office.com/cs-cz/article/v%C3%BDukov%C3%A9-video-k-microsoft-teams-4f108e54-240b-4351-8084-b1089f0d21d7)

Videonávod jak s aplikací zacházet najdete zde: [Jak na online doučování s aplikací Microsoft Teams](https://youtu.be/aVk0Lc1VzPQ)

## **Google Hangouts**

Neplacená aplikace Google Hangouts, která nabízí chat nebo videohovor, popřípadě posílání zpráv z telefonního čísla. Hangouts se synchronizuje napříč zařízeními.

Google Hangouts není potřeba instalovat, je dostupný online. Potřebujete pouze připojení k internetu. Do videohovorů se připojujete s běžným Google účtem, ale je nabízena i možnost bez založení účtu, kdy se vás systém zeptá na vaše jméno a správce váš vstup do hovoru schválí.

Přidat kontakt můžete na adrese hangouts.google.com nebo v Gmailu. Nahoře stačí kliknout na *Nová konverzace*, zadat jméno, telefonní číslo nebo e-mailovou adresu. Danému kontaktu můžete odeslat pozvánku nebo zahájit konverzaci, daný člověk bude automaticky zařazen mezi vaše kontakty. Dále si můžete upravit možnost, kde lidem dovolíte, aby vás kontaktovali bez pozvánky. V nastavení si kliknete na *Přizpůsobit nastavení pozvánek*, zaškrtněte *Vlastní nastavení* a vyberte, kdo vám musí pozvat pozvánku a kdo ne. Vyučující posílají pozvánky do hovorů pomocí e-mailu, chatu nebo Google kalendáře.

Google Hangouts nabízí také nahrávání průběhu videohovoru (pokud je potřeba výuku zopakovat), záznam je úložen na Google Disk. Dále ostatním účastníkům můžete nasdílet vaši obrazovku nebo posílat soubory (materiály, prezentace).

Videonávod jak s aplikací zacházet najdete zde: [Jak na online doučování s aplikací Google Hangouts](https://youtu.be/wm5d2ORCSWQ)

## **WhatsApp**

Bezplatná aplikace, která umožňuje bezplatné posílání zpráv nebo pořádání hovorů pomocí připojení k internetu.

Pro mobilní zařízení si aplikaci můžete stáhnout v Google play nebo App Store. Pro PC aplikaci stáhnete na adrese [https://www.whatsapp.com/download/.](https://www.whatsapp.com/download/)

WhatsApp vám poskytuje propojení se skupinami lidí v konverzacích, kde lze sdílet zprávy, fotografie, videa nebo soubory. Každou skupinu si lze pojmenovat. Snadno můžete synchronizovat všechny své chaty s počítačem.

## **Zoom**

Bezplatná aplikace, která umožňuje videohovory bez potřeby založení účtu.

Aplikace je často používána pro přednášky nebo semináře. Je možné vysílat pro kohokoliv, stačí vytvořit link své přednášky, na který se uživatel může připojit bez nutnosti registrace. Odkaz na přednášku je možné zabezpečit heslem pro konkrétní skupinu lidí.

Vlastní přednášku můžete vytvořit na adrese [https://zoom.us/.](https://zoom.us/) V záložce *Meetings* zvolte *Schedule* a *New Meeting.* Po vyplnění základních údajů vám systém vygeneruje unikátní link, který pak stačí poslat účastníkům.